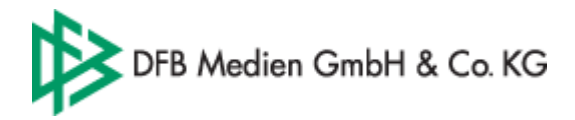

# Ergebniseingabe über die WAP-Schnittstelle eines Handys

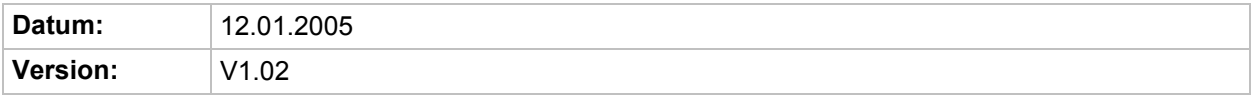

#### Inhaltsverzeichnis

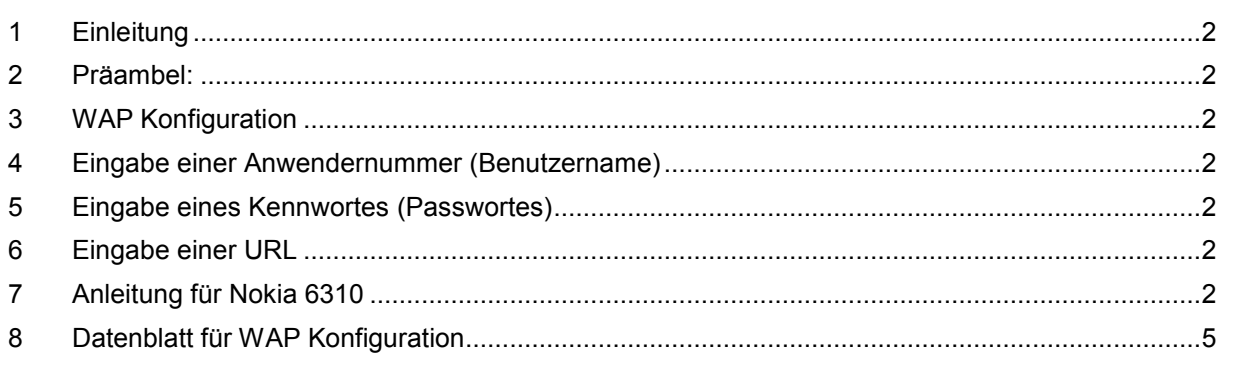

<span id="page-1-0"></span>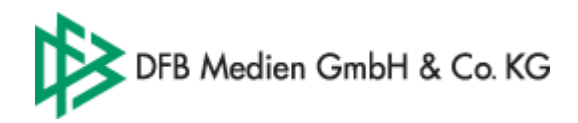

## **1 Einleitung**

Die Bereitstellung der Ergebniseingabe per WAP-Schnittstelle eines Handys ist eine Entwicklung der DFB Medien und dynetic solutions gmbh. Die Schnittstelle soll die mobile Ergebnismeldung mit jedem aktuellen Handytyp gewährleisten. Leider ist es nicht möglich eine Überprüfung mit jedem Handy-Typ vorzunehmen. Deshalb sind wir auf die Erfahrungen der Anwender angewiesen, um das System weiterentwickeln und stetig verbessern zu können.

#### **2 Präambel:**

- Die Bedienung jedes Handys kann sehr unterschiedlich ausfallen. Andere Serien oder Hersteller haben möglicherweise andere Bedienungselemente. Nachfolgend wird die Vorgehensweise für einen Handytypen beschrieben. Leider ist es nicht möglich den genauen Ablauf für jeden Handy-Typen und Hersteller abzubilden.
- Jeder Benutzer benötigt eine gültige Vereins-Kennung mit der Berechtigung Ergebnisse melden zu dürfen. Ferner müssen die AGB's akzeptiert worden sein.

### **3 WAP Konfiguration**

Für gewöhnlich konfiguriert Ihr Netzbetreiber das Handy so, dass Sie gleich loslegen können. Es gibt aber Ausnahmen. Falls Sie den Anbieter wechseln oder ein gebrauchtes Gerät kaufen, müssen Sie die Einstellungen selbst vornehmen.

Wir haben die Konfigurationen in einem [Datenblatt](#page-3-0) zusammengefasst.

#### **4 Eingabe einer Anwendernummer (Benutzername)**

Da bei der Eingabe der Anwendernummer nur numerische Eingaben erlaubt sind, ist es möglich die gewünschte Kennung durch einfaches Drücken der jeweiligen Zahlentasten einzugeben.

#### **5 Eingabe eines Kennwortes (Passwortes)**

Bei der Eingabe eines Kennwortes ist es möglich Buchstaben und/oder Zahlen einzugeben.

Zusätzlich werden die eingegebenen Zeichen verschlüsselt, also mit "\*" gekennzeichnet, auf dem Display dargestellt. Bei der Eingabe eines Zeichens ist jedoch kurz zu sehen, welcher Buchstabe oder welche Nummer eingegeben wurde. Es wird die SMS-Eingabe verwendet. Beachten Sie bei der Eingabe von Buchstaben auf Groß- und Kleinschreibung.

#### **6 Eingabe einer URL**

Bei der einmaligen Erfassung der URL ist es notwendig die Zeichen "/" und "." einzugeben.

Diese Zeichen sind je nach Herstellermodell auf unterschiedlichen Tasten hinterlegt.

Zum Beispiel Nokia:

..." und "/"→ unter der Taste "\*+"abgelegt

Mehrmaliges Drücken dieser Taste ermöglicht die Auswahl des jeweiligen Zeichens Mit einer Bestätigung ("OK") wird das Zeichen eingefügt.

### **7 Anleitung für Nokia 6310**

Um mit dem Nokia navigieren zu können, ist es wichtig die "Pfeil hoch/runter -Tasten" zum Blättern zu verwenden.

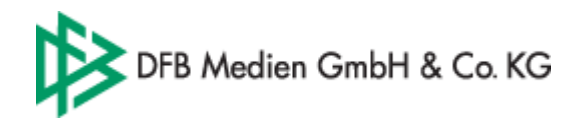

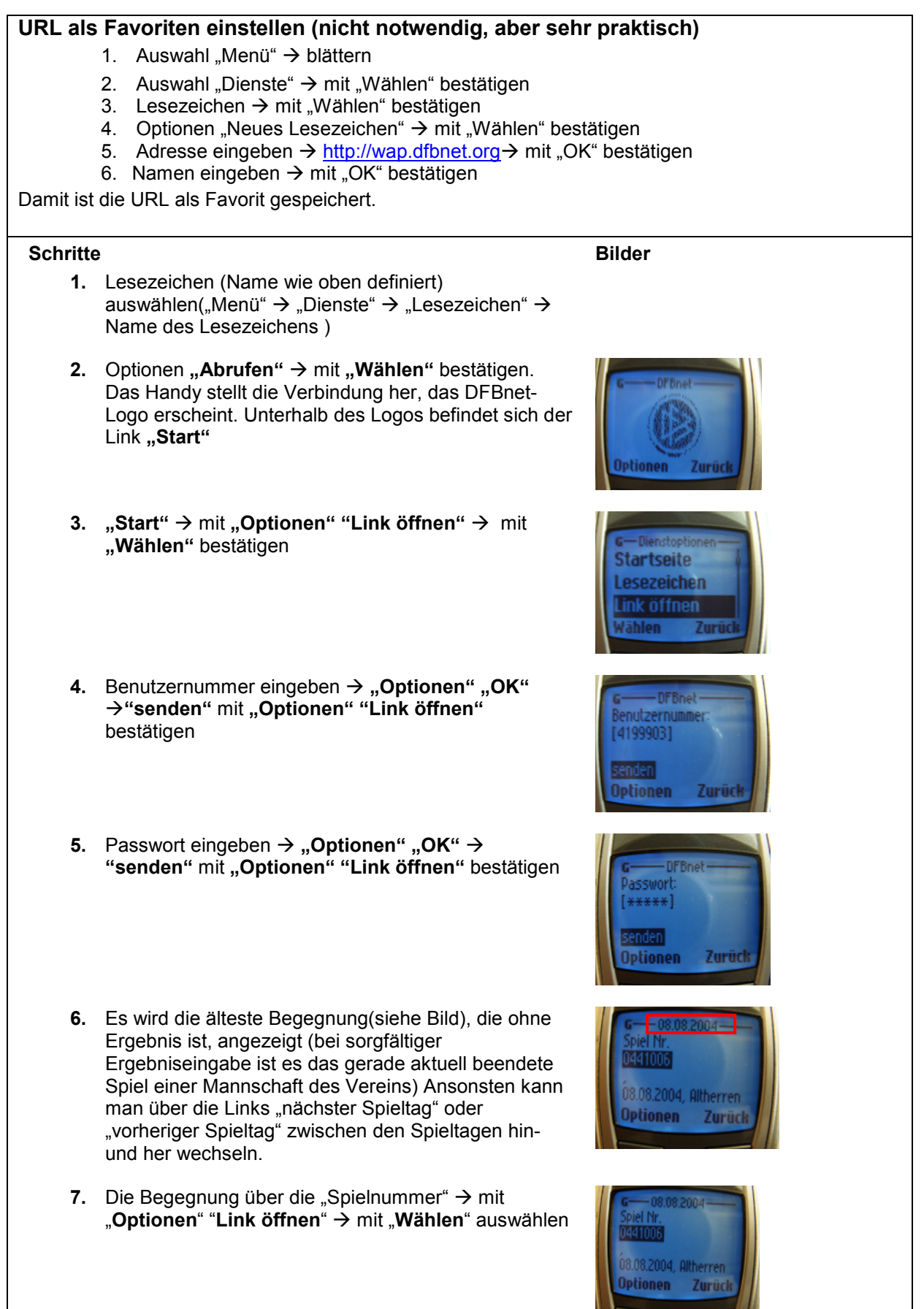

<span id="page-3-0"></span>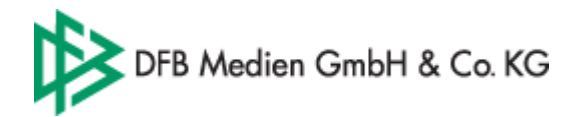

8. Die Tore der Heimmannschaft eingeben "Optionen"

"OK" → "senden" mit "Optionen" "Link öffnen" → mit "Wählen" bestätigen (siehe Punkt 3) 9. Die Tore der Gastmannschaft eingeben "Optionen" "OK" → "senden" mit "Optionen" "Link öffnen" → mit "Wählen" bestätigen (siehe Punkt 3) **10. "Ergebnis eintragen" → mit "Optionen" "Link**  $\overrightarrow{a}$ **ffnen" → mit "Wählen"** bestätigen. Stellt man fest dass das eingegebene Ergebnis nicht stimmt, kann man über **"verwerfen" →** mit **"Optionen" "Link öffnen" → mit "Wählen"** die Ergebnismeldung für dieses Spiel abbrechen **11.** Werden die Kontrolldaten ausgegeben, ist das Ergebnis für diese Begegnung gemeldet **12.** Zurück zur Ergebnisübersicht des Spieltags(siehe Bild) oder zur Auswahlseite(wenn noch weitere Spiele des Spieltags zu melden sind) **13. "abmelden" → mit "Optionen" "Link öffnen" → mit "Wählen"** bestätigen und die Verbindung wird beendet

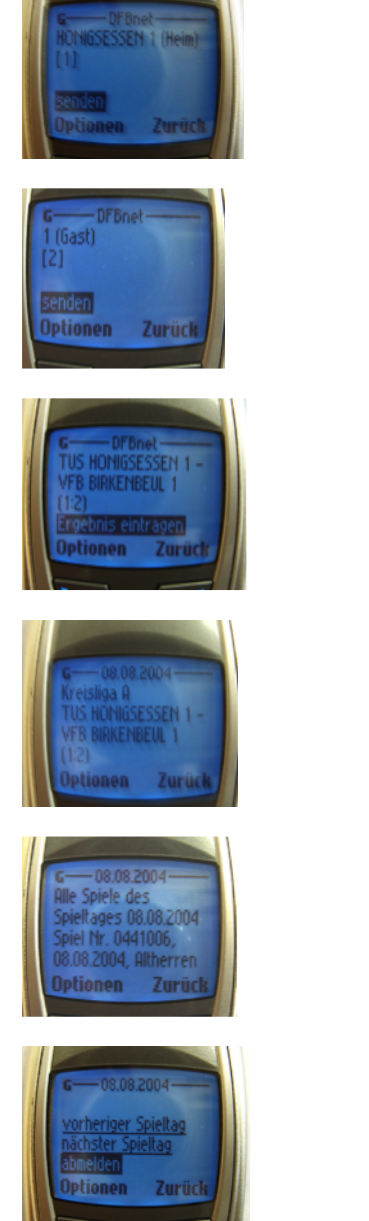

<span id="page-4-0"></span>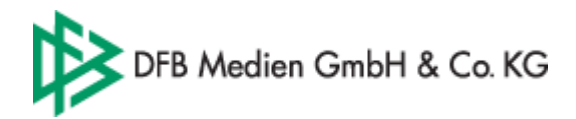

## **8 Datenblatt für WAP Konfiguration**

Wir haben alle Einstellungen für die einzelnen Netzbetreiber aufgelistet, die Sie für die Ergebnismeldung per WAP brauchen.

#### T-Mobile:

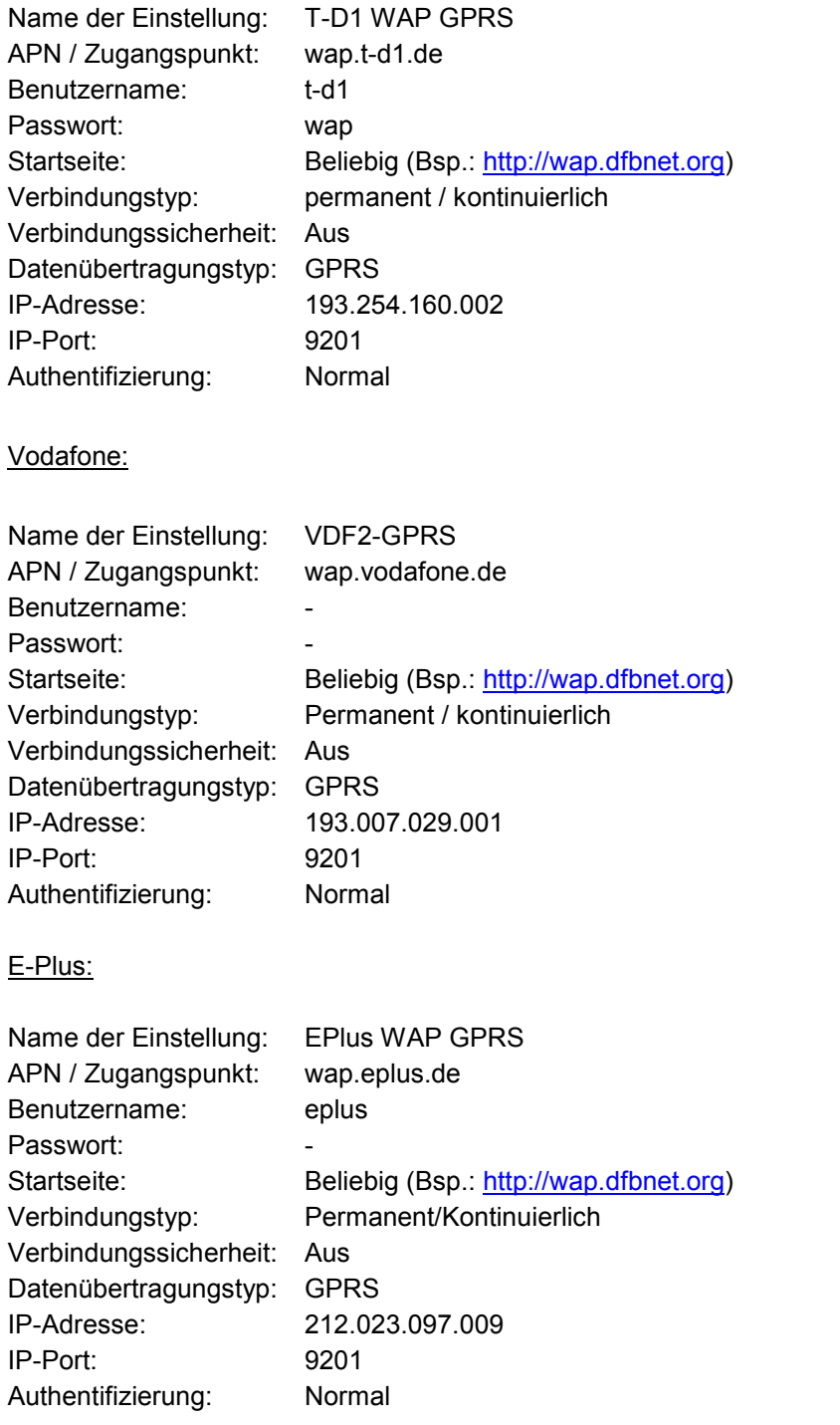

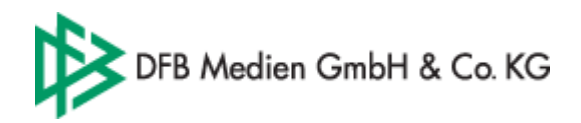

## O2:

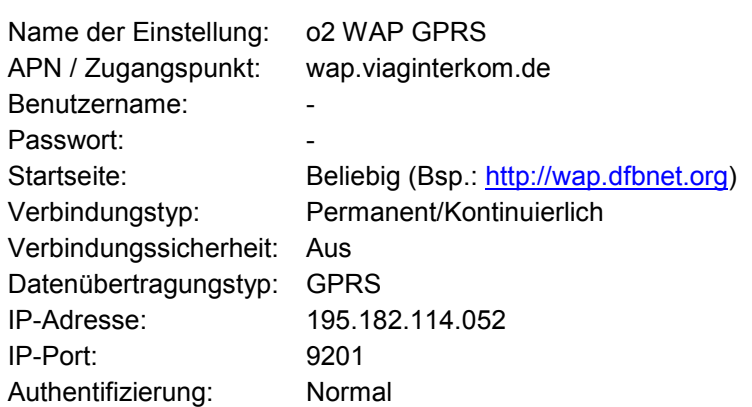

Alternativ bieten einige Handyhersteller für einen Teil Ihrer Fabrikate eine Konfiguration per SMS an:

Nokia:<http://www.nokia.de/de/service/mobiltelefone/generell/online-konfiguration/15350.html>

Siemens: http://www.siemens-mobile.de/cds/frontdoor/0,2241,de\_de\_0\_63700\_rArNrNrN,00.html

Ericsson: <http://www.sonyericsson.com/spg.jsp?cc=de&lc=de&ver=4000&template=ps3&zone=ps>